# **GESTIÓN DE GASTOS PERSONALES**

## TFC .NET

Autor: Francesc Olivé Gómez Estudios: ETIG Consultor: Jairo Sarrias Guzmán Fecha: 13/01/2014

#### **Agradecimientos**

Quería aprovechar este espacio para agradecer el apoyo recibido durante estos años a todos los que han estado a mi lado, animándome en todo momento a continuar esforzándome y a superar cada uno de los obstáculos que han ido apareciendo.

Gracias a mi padres, por enseñarme que cualquier reto puede conseguirse con esfuerzo e ilusión, y por animarme día tras día a hacer mis sueños realidad.

Por último, gracias a la persona que ha soportado mis momentos de nervios y me ha animado en los momentos que más lo necesitaba. Sin ella, este camino hubiera sido mucho más duro, mi mujer.

## Índice

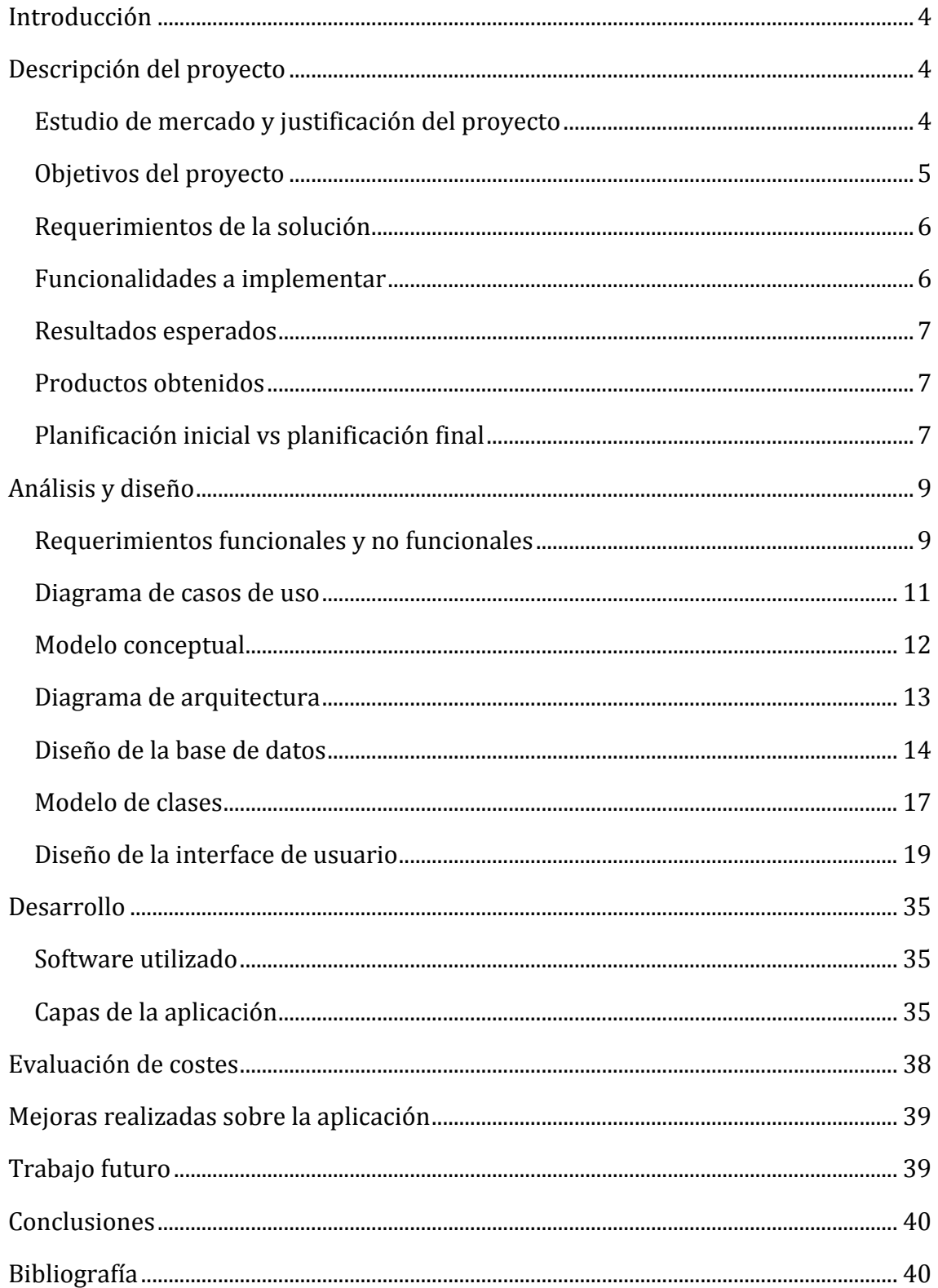

## **Introducción**

Debido a la situación económica actual, la mayoría de empresas están intentando controlar de forma más exhaustiva los gastos que se producen en ellas. Uno de los gastos menos controlados son los pagados mediante caja. Estos gastos suelen calcularse a final de mes.

En el caso de la empresa que nos concierne, cuenta con una diversidad de profesionales que necesitan trabajar dentro y fuera de la empresa. Este hecho provoca que habitualmente deban cobrar los gastos que estas salidas puedan ocasionar.

Por este motivo se desea crear un programa informático donde todos estos gastos estén documentados y autorizados previamente. De esta forma se podrán analizar más fácilmente todos estos gastos y tomar medidas de ahorro en caso de ser necesarias.

El nombre de este proyecto es "Gestión de Gastos Personales" (en adelante, GGP).

### **Descripción del proyecto**

#### **Estudio de mercado y justificación del proyecto**

Existen diferentes aplicaciones en el mercado que nos permiten, entre otras funcionalidades, gestionar los gastos de cada uno de los empleados. Algunas de estas aplicaciones son capaces de gestionar otros aspectos, ya que se tratan de programas de gestión empresarial, aunque tienen un módulo para administrar los tipos de gastos que nos conciernen. Otras, en cambio, son más específicas para la gestión de empleados.

Entre las diferentes alternativas encontramos los siguientes programas:

- Sistel ICV [\(http://www.sistel.es/web/sistel/soluciones/gestion-gastos\)](http://www.sistel.es/web/sistel/soluciones/gestion-gastos). Permite gestionar los diferentes gastos que puedan ocasionar los RRHH de la empresa.
- A3Equipo [\(http://www.a3software.com/a3equipo-gestion\\_departamentos\\_rrhh.htm\)](http://www.a3software.com/a3equipo-gestion_departamentos_rrhh.htm). Programa de gestión de RRHH. A parte de la funcionalidad que necesitamos, permite gestionar todo lo relacionado con el personal.

Estas alternativas pueden cubrir nuestras necesidades, pero abarcan un abanico más grande de funcionalidades que ya gestionamos a través de otras aplicaciones de las que dispone la empresa. Por tanto, se recomienda desarrollar una aplicación específica para la necesidad de la empresa y no adoptar una de estas alternativas. Además, al ser una aplicación hecha a medida nos da la posibilidad de implementar nuevas funcionalidades en un futuro.

#### **Objetivos del proyecto**

El proyecto GGP consiste en crear un programa informático capaz de registrar los gastos de los empleados de una determinada tipología y poder añadir estos gastos a la nómina del mes en curso.

El programa debe permitir que cada empleado pueda añadir los diferentes gastos en una hoja. Esta hoja debe crearse en el mes en curso y permite añadir tantos gastos como se desee. Una vez la hoja se ha guardado, el empleado podrá abrir una nueva hoja de gastos.

La aplicación debe permitir introducir cada gasto dependiendo de su tipología. Estos tipos de gasto pueden ser: kilometraje, dieta, aparcamiento, peaje, taxi, autobús, tren…

También se debe permitir introducir el motivo del gasto y un justificante en caso de tenerse. Este justificante se debe poder añadir como un fichero adjunto.

A nivel de configuración, el sistema debe permitir configurar los días festivos para poder distinguir las dietas y pagarlas por el importe correcto.

El flujo desde que se crea una hoja de gastos hasta que se cierra es el siguiente:

- El empleado crea una hoja de gastos introduciendo tantos gastos como sean necesarios.
- El responsable del departamento al que pertenece el empleado debe revisar la hoja y aprobarla/rechazarla.
- Si la hoja se rechaza se debe introducir el motivo por el que se rechaza.
- Si la hoja se aprueba se debe proceder a su pago y la hoja queda cerrada.

#### **Requerimientos de la solución**

El acceso a la aplicación se hace mediante un formulario de login. Hay tres tipos de perfiles:

Por una parte están los usuarios administradores. Estos usuarios tienen permisos para poder crear empleados y departamentos, y decidir si los empleados son responsables de un departamento o no. También tienen permisos para indicar que días son festivos. Por último tienen permisos para crear nuevos tipos de gastos.

Por otra parte están los usuarios empleados. Estos usuarios tienen permisos para crear nuevas hojas de gastos y ver el histórico de sus hojas de gastos junto con su estado.

Por último están los usuarios responsables de departamento. Estos usuarios tienen los mismos permisos que los usuarios empleados, con la diferencia que pueden ver las hojas de gastos de todos los empleados de su departamento y autorizar o rechazar las hojas de gastos de los empleados de sus departamentos.

Con estos tres perfiles tenemos cubiertas todas las necesidades de gestión. Si en un futuro se requiere alguna nueva funcionalidad se decidirá que perfil será encargado de gestionarla.

#### **Funcionalidades a implementar**

Para llevar a cabo el proyecto GGP necesitamos desarrollar las siguientes funcionalidades:

- Formulario de login.
- Gestión de departamentos.
- Gestión de empleados y roles.
- Gestión de calendarios de días festivos y laborales.
- Gestión de tipos de gastos.
- Creación de hojas de gastos.
- Listado de hojas de gastos con los filtros correspondientes.
- Sistema de autorización y rechazo de hojas de gastos.

#### **Resultados esperados**

Una vez implantado el programa GGP en la empresa, se espera conseguir una mejor gestión de los gastos generados por los empleados.

Por una parte tiene ventajas para el empleado y por otra para la empresa. Las ventajas de cada uno son:

- Empleado: Ya no necesita acudir a caja para poder gestionar el cobro de sus gastos. Puede consultar en cualquier momento sus gastos anteriores y el estado de los gastos actuales pendientes de introducir en su próxima nómina.
- Empresa: Tiene un mayor control de los gastos de sus empleados. Por otra parte tiene un registro informatizado de todos los gastos ocasionados por sus empleados, los comprobantes de estos gastos, y la autorización del responsable del departamento. Esto permite una rápida revisión de los gastos en cualquier momento.

#### **Productos obtenidos**

Se han obtenido lo siguientes productos:

- Documento de descripción del proyecto.
- Documento de análisis y diseño.
- Aplicación GGP.
- Manual de instalación de la aplicación.
- Manual de usuario de la aplicación.
- Memoria final del proyecto.
- Video con la presentación del proyecto.

#### **Planificación inicial vs planificación final**

En la siguiente página se muestra el diagrama de Gantt con la planificación inicial del proyecto. Se ha seguido la planificación inicial con la siguiente excepción:

Implementación aplicación: Esta fase ha llevado más tiempo del esperado debido a que se han realizado algunos cambios sobre el diseño inicial con la finalidad de crear una aplicación lo más robusta posible y con una buena estructura dentro de las diferentes capas.

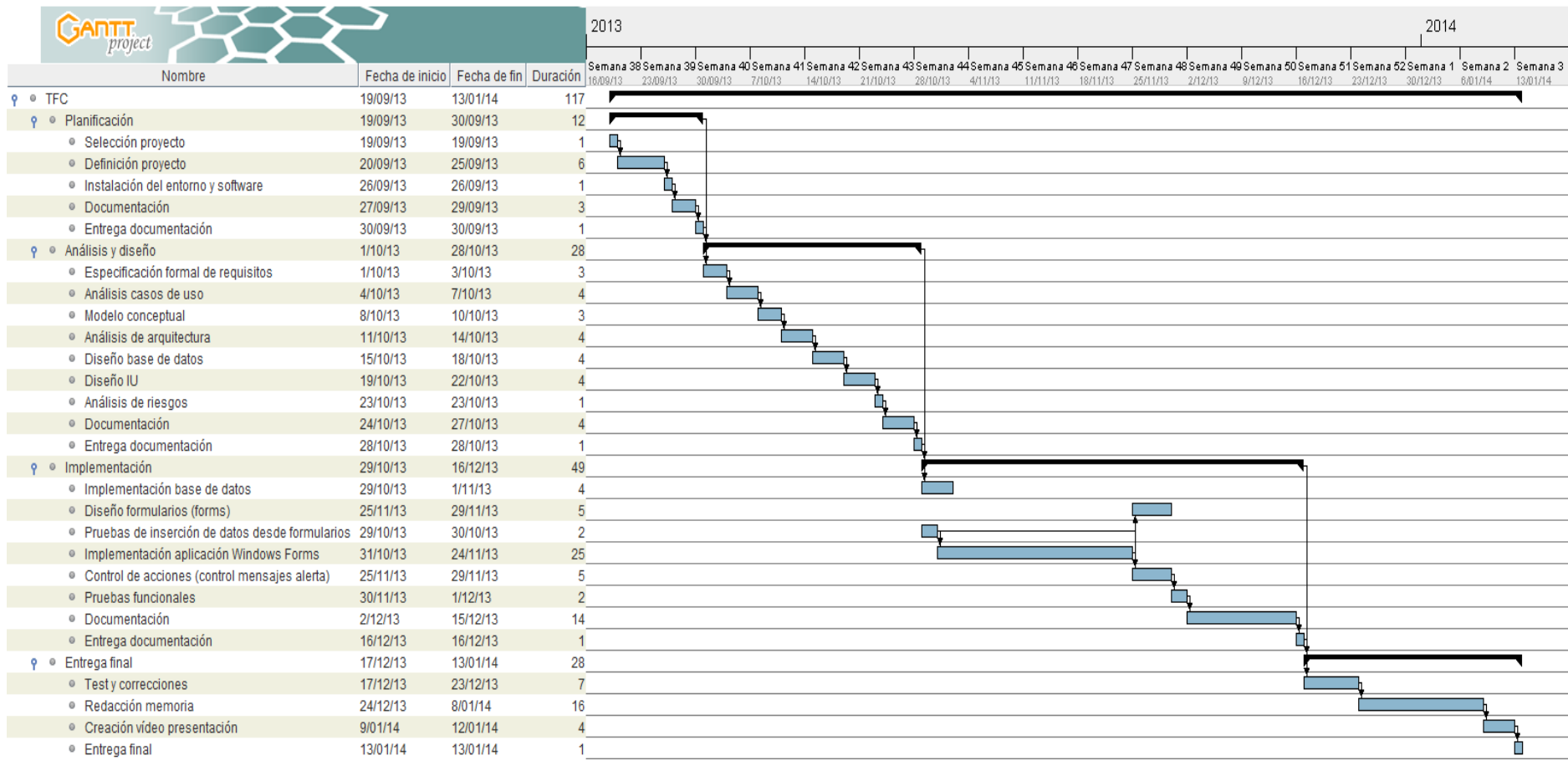

## **Análisis y diseño**

#### **Requerimientos funcionales y no funcionales**

La aplicación GGP se basa en una aplicación de escritorio. Como se ha comentado en el punto anterior, en la aplicación de escritorio se encuentra tanto el diseño de ventanas como la lógica de negocio. La base de datos se encuentra en un servidor con la finalidad de tener toda la información centralizada y accesible desde cualquier pc.

De esta manera la aplicación tiene la siguiente distribución de capas:

- Capa de presentación. Es esta capa se encuentran todos los formularios a los que los usuarios de GGP tienen acceso. Esta capa está realiza con Windows Forms.
- Capa de negocio. En esta capa se encuentran las diferentes clases que controlan las reglas de negocio.
- Capa de datos. Esta capa está desarrollada mediante el framework Entity Framework. Esta capa nos permite realizar todas las transacciones contra la base de datos.

Hay tres tipos de perfiles para acceder a la aplicación:

- Administrador: Solo tiene acceso a las tareas de administración de la aplicación. Estas tareas son:
	- o Gestión de departamentos. Permite tanto crear nuevos departamentos como editar los ya existentes.
	- o Gestión de usuarios y roles. Permite tanto crear nuevos usuarios en el sistema como editar los ya existentes. También permite administrar los roles de estos usuarios dentro del sistema (administrador, responsables de departamento, empleado).
	- o Gestión de tipos de gastos. Permite tanto crear nuevos tipos de gastos como editar los ya existentes.
	- o Gestión de calendarios. Permite indicar que días son festivos con la finalidad de poder realizar los cálculos de los gastos dependiendo de si el día es festivo o no lo es.
- Empleado. Solo tiene acceso a la creación de hojas de gastos y a la lista de hojas creadas por él mismo.
- Responsable. Al igual que un empleado, puede crear hojas de gastos y listar las suyas propias. Además tiene acceso a las hojas de gastos de todos los empleados de su departamento y tiene la opción de aprobar estas hojas y rechazarlas.

Las funcionalidades a desarrollar son las siguientes:

- Formulario de login.
- Gestión de departamentos.
- Gestión de usuarios y roles.
- Gestión de tipos de gastos.
- Gestión de calendarios.
- Creación de hojas de gastos.
- Listado de hojas de gastos propios.
- Listado de hojas de gastos de todos los empleados del departamento.<br>- Sistema de aprobación/rechazo de hojas de gastos.
- Sistema de aprobación/rechazo de hojas de gastos.

#### **Diagrama de casos de uso**

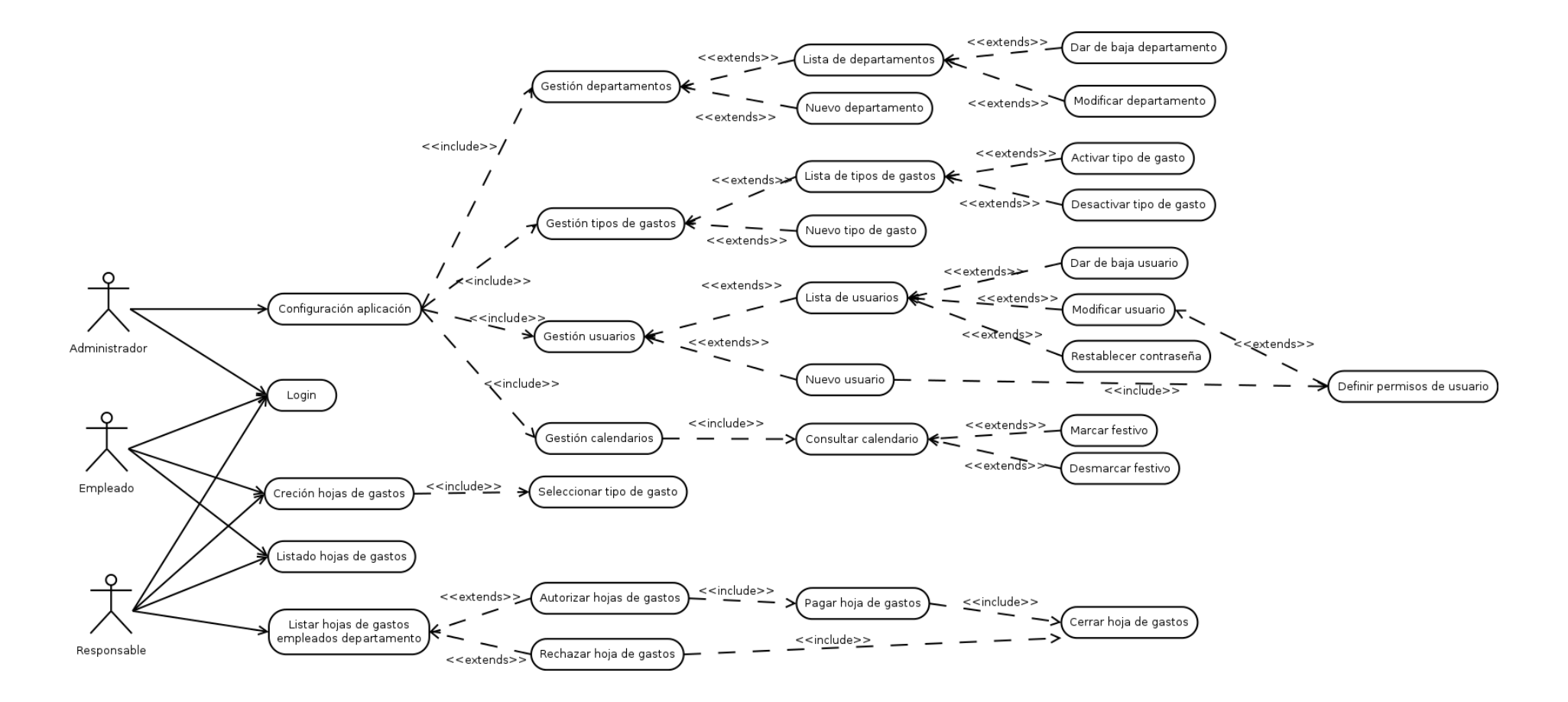

Como podemos apreciar en el diagrama de casos de uso, disponemos de tres perfiles de usuario. Por una parte tenemos el usuario administrador que solo tiene permisos para realizar tareas de administración de la aplicación. Por otra parte tenemos al empleado y al responsable que son los usuarios que realmente hacen un uso de la aplicación con la finalidad para la que ha sido desarrollada.

#### **Modelo conceptual**

En el modelo conceptual representamos todos los factores que forman parte del negocio y las relaciones que existen entre ellos.

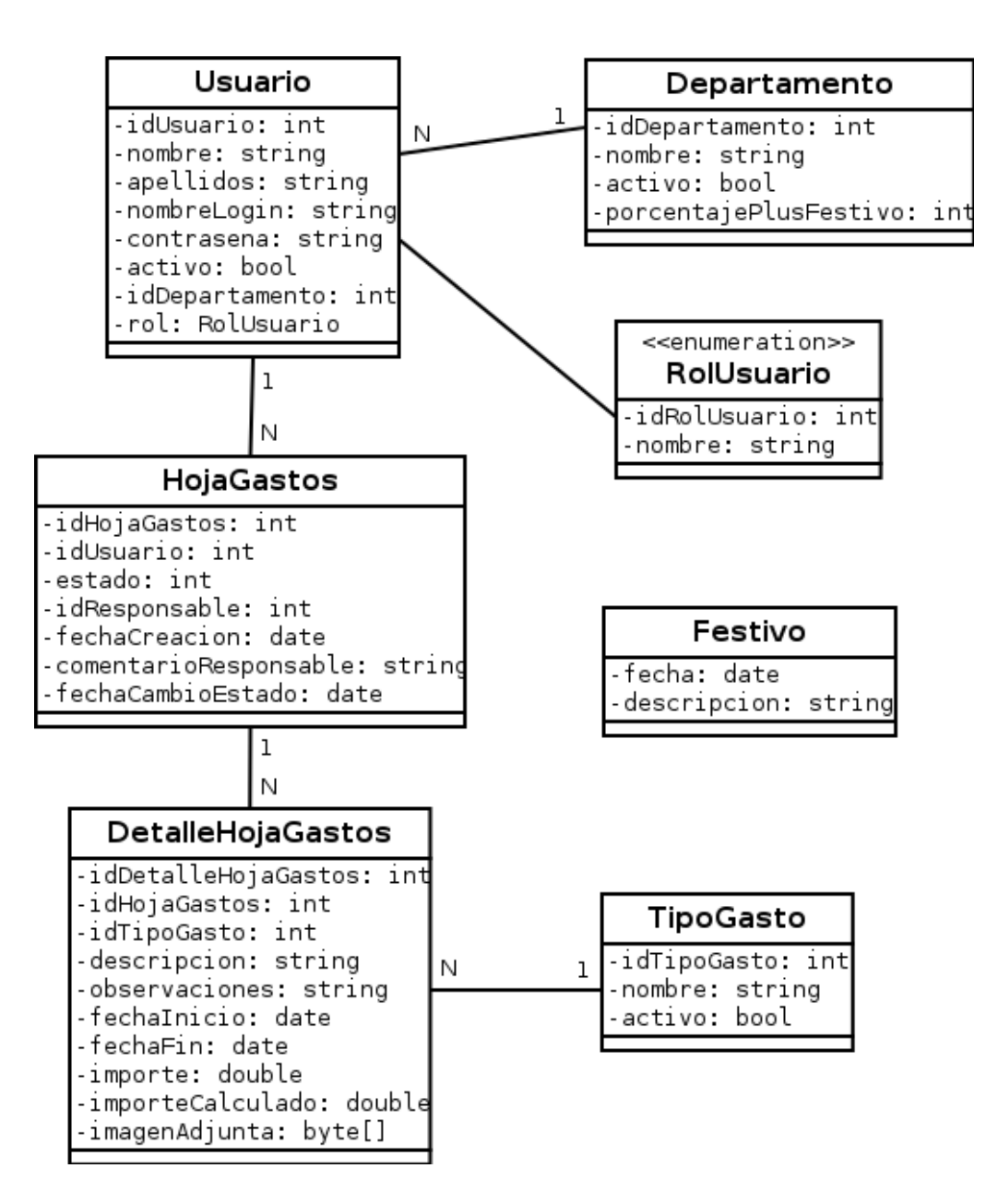

#### **Diagrama de arquitectura**

La arquitectura de la aplicación se estructura de la siguiente manera:

- Por una parte tenemos la aplicación de escritorio GGP que estará instalada en un uno o varios ordenadores.
- Esta aplicación tiene un acceso mediante login para controlar los usuarios que tienen acceso y con que rol.
- Por otra parte tenemos la red local de la empresa donde se encuentran los ordenadores que tienen la aplicación GGP instalada.
- Por último, tenemos un servidor de base de datos donde se almacena toda la información que se gestiona a través de la aplicación GGP.

La aplicación permite que varios usuarios estén conectados simultáneamente ya sea realizando tareas administrativas, introduciendo gastos, o gestionando los gastos ya creados.

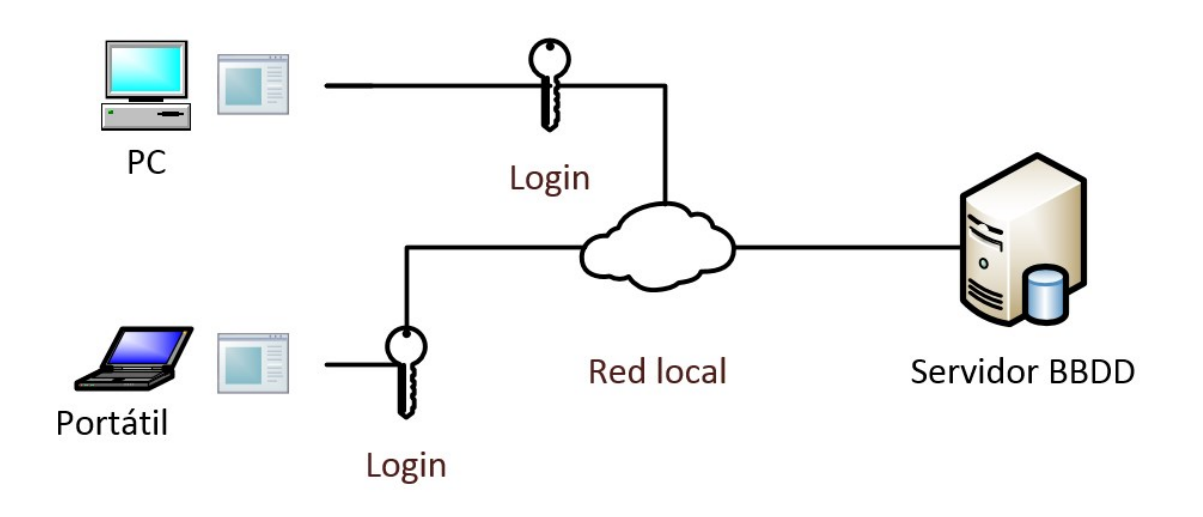

#### **Diseño de la base de datos**

El diagrama entidad-relación de la aplicación es el siguiente:

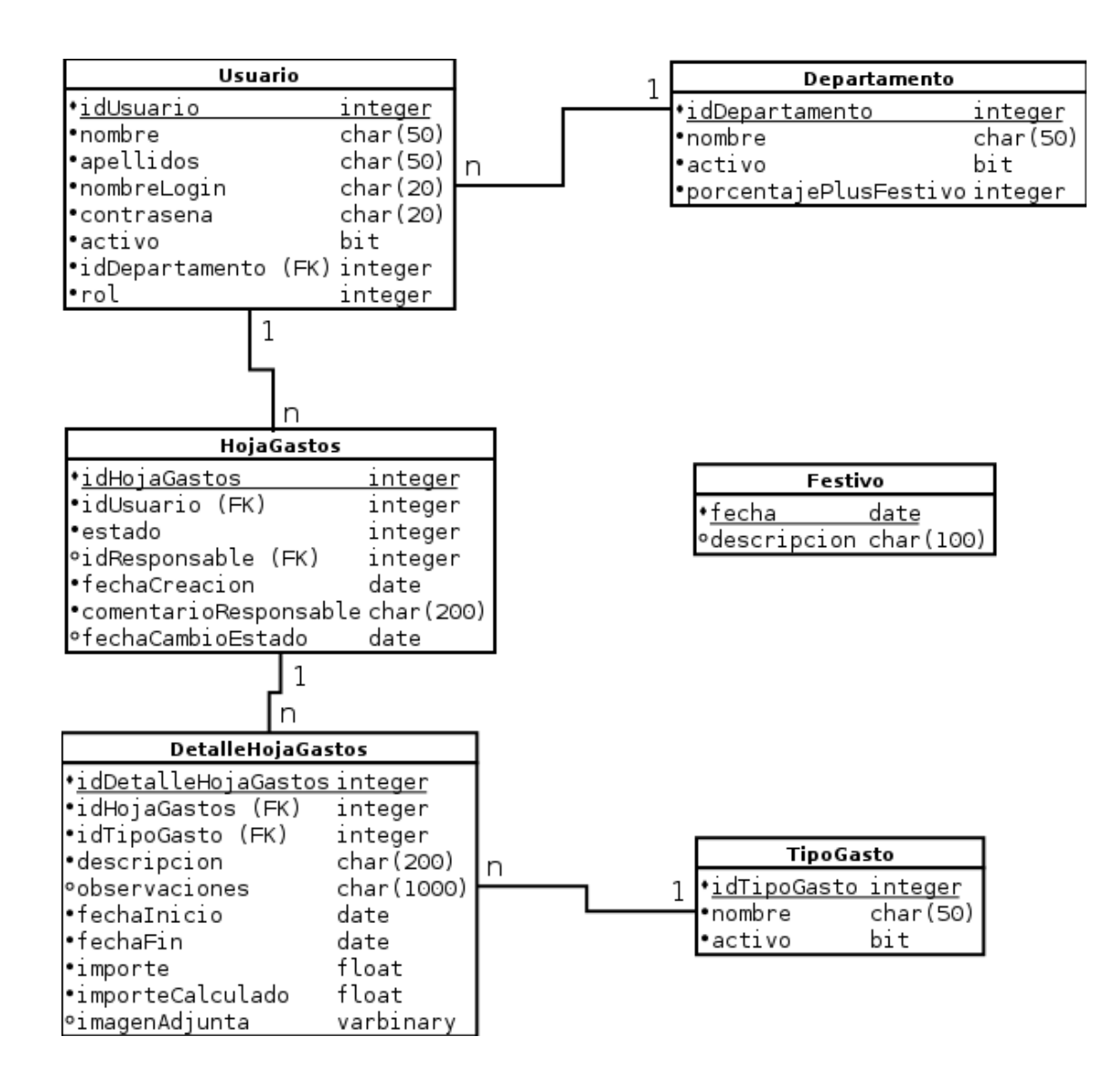

A continuación realizamos una descripción de las entidades y sus campos que forman la estructura de datos del proyecto:

- Usuario: Entidad que contiene todos los usuarios registrados en el sistema.
	- o idUsuario: Identificador de usuario. Es de tipo numérico autoincremental y es la clave primaria.
	- o nombre: Nombre del usuario. Es de tipo texto.
	- o apellidos: Apellidos del usuario. Es de tipo texto.
	- o nombreLogin: Nombre que utiliza el usuario para realizar un inicio de sesión en la aplicación. Es de tipo texto.
	- o contrasena: Contraseña que utiliza el usuario para realizar un inicio de sesión en la aplicación. Es de tipo texto.
	- o activo: Indica si el usuario está activo y, por tanto, le está permitido realizar un inicio de sesión en la aplicación. Es de tipo bit.
	- o idDepartamento: Identificador del departamento al que pertenece el usuario. Es de tipo numérico.
	- o rol: Indica el rol que el usuario tiene dentro del sistema. Es de tipo numérico.
- Departamento: Entidad que contiene los diferentes departamentos por los que está formada la empresa.
	- o idDepartmento: Identificador de departamento. Es de tipo numérico autoincremental y es la clave primaria.
	- o nombre: Nombre del departamento. Es de tipo texto.
	- o activo: Indica si el departamento está activo en la aplicación. Es de tipo bit.
	- o porcentajePlusFestivo: Indica el porcentaje que debe incrementarse un gasto en caso de producirse en día festivo. Es de tipo numérico.
- Festivo:
	- o fecha: Fecha que debe considerarse como festiva. Es de tipo fecha y es la clave primaria.
	- o descripcion: Guarda una descripción explicativa con el motivo de la festividad. Es de tipo texto.
- HojaGastos: Entidad que contiene las hojas de gastos creadas tanto por los empleados como por los responsables.
	- o idHojaGastos: Identificador de hoja de gastos. Es de tipo numérico autoincremental y es la clave primaria.
	- o idUsuario: Identificador del usuario al que pertenece la hoja de gastos. Es de tipo numérico.
	- o estado: Indica el estado en el que se encuentra la hoja de gastos. Es de tipo numérico.
	- o idResponsable: Identificador del responsable que debe aprobar o rechazar la hoja de gastos. Es el responsable del departamento al que pertenece el empleado. Es de tipo numérico.
	- o fechaCreacion: Fecha de creación de la hoja de gastos. Es de tipo fecha.
- o comentarioResponsable: Comentarios que puede/debe añadir el responsable del departamento en el momento de aprobar/rechazar la hoja de gastos. Es de tipo texto.
- o fechaCambioEstado: Fecha en la que la hoja de gastos cambia de estado debido a un cambio por el responsable de departamento. Es de tipo fecha.
- DetalleHojaGastos: Entidad que contiene los detalles de las hojas de gastos creadas tanto por los empleados como por los responsables. Cada detalle es uno de los diferentes gastos que se pueden añadir a una hoja de gastos.
	- o idDetalleHojaGastos: Identificador del detalle de la hoja de gastos. Es de tipo numérico autoincremental y es la clave primaria.
	- o idHojaGastos: Identificador de la hoja de gastos a la que pertenece el detalle. Es de tipo numérico.
	- o idTipoGasto: Identificador del tipo de gasto. Es de tipo numérico.
	- o descripcion: Descripción del gasto. Es de tipo texto.
	- o observaciones: Observaciones que se desean añadir sobre el tipo de gasto. Es de tipo texto.
	- o fechaInicio: Fecha de inicio del gasto. Este campo es indispensable para poder calcular si el gasto contiene algún día festivo. Es de tipo fecha.
	- o fechaFin: Fecha de fin del gasto. Este campo es indispensable para poder calcular si el gasto contiene algún día festivo. Es de tipo fecha.
	- o importe: Importe del gasto. Es de tipo numérico con decimales.
	- o importeCalculado: Importe del gasto teniendo en cuenta si el gasto se ha producido en una fecha festiva. Es de tipo numérico con decimales.
	- o imagenAdjunta: Imagen que puede adjuntar el usuario con un comprobante del gasto. Es de tipo binario.
- TipoGasto: Entidad que contiene los tipos de gastos que se pueden seleccionar en el detalle de la hoja de gastos.
	- o idTipoGasto: Identificador del tipo de gasto. Es de tipo numérico autoincremental y es la clave primaria.
	- o nombre: Nombre del tipo de gasto. Es de tipo texto.
	- o activo: Indica si el tipo de gasto está activo. Es de tipo bit.

#### **Modelo de clases**

A continuación se muestra como queda el modelo de clases de la aplicación GGP. Con este conjunto de clases somos capaces de controlar toda la lógica de negocio que se requiere para el correcto funcionamiento de la aplicación. Se ha utilizado el patrón Facade ya que nos permite agrupar funcionalidad de negocio.

Por una parte tenemos una serie de clases que son donde se definen los objetos necesarios. Estas clases disponen de los atributos necesarios para la definición del objeto. Estos atributos se han declarado como privados para que no puedan ser accesibles directamente desde fuera de la clase. Para acceder a los atributos se han creado métodos de acceso para lectura o modificación.

Métodos de lectura y escritura de atributos: Está formado por los métodos "new", "get", y "set". Estos métodos permiten instanciar una nueva clase y asignar los valores deseados a los atributos (new), acceder a los atributos para obtener su valor (get), y acceder a los atributos para modificar su valor (set). Es importante que los accesos a los atributos se hagan mediante estos métodos públicos ya que con ellos garantizamos que los valores que se cargan o se recuperan lo hacen de la forma correcta, pasando las validaciones que veamos oportunas.

Por otra parte tenemos una serie de clases estáticas que únicamente tienen métodos (también estáticos) que se encargan de agrupar funcionalidades de un determinado tipo. Además estos métodos, son los encargados de convertir los objetos de tipo POCO que nos llegan desde la capa de datos en objetos de la capa de negocio, y viceversa.

Con este modelo de clases se pretende crear un sistema lo más óptimo y robusto posible, al mismo tiempo que permite realizar un cambio en cualquier capa sin necesidad de modificar el resto, lo que nos da una gran adaptación a futuros cambios, ya sean a nivel de base de datos, a nivel de negocio, o a nivel de presentación.

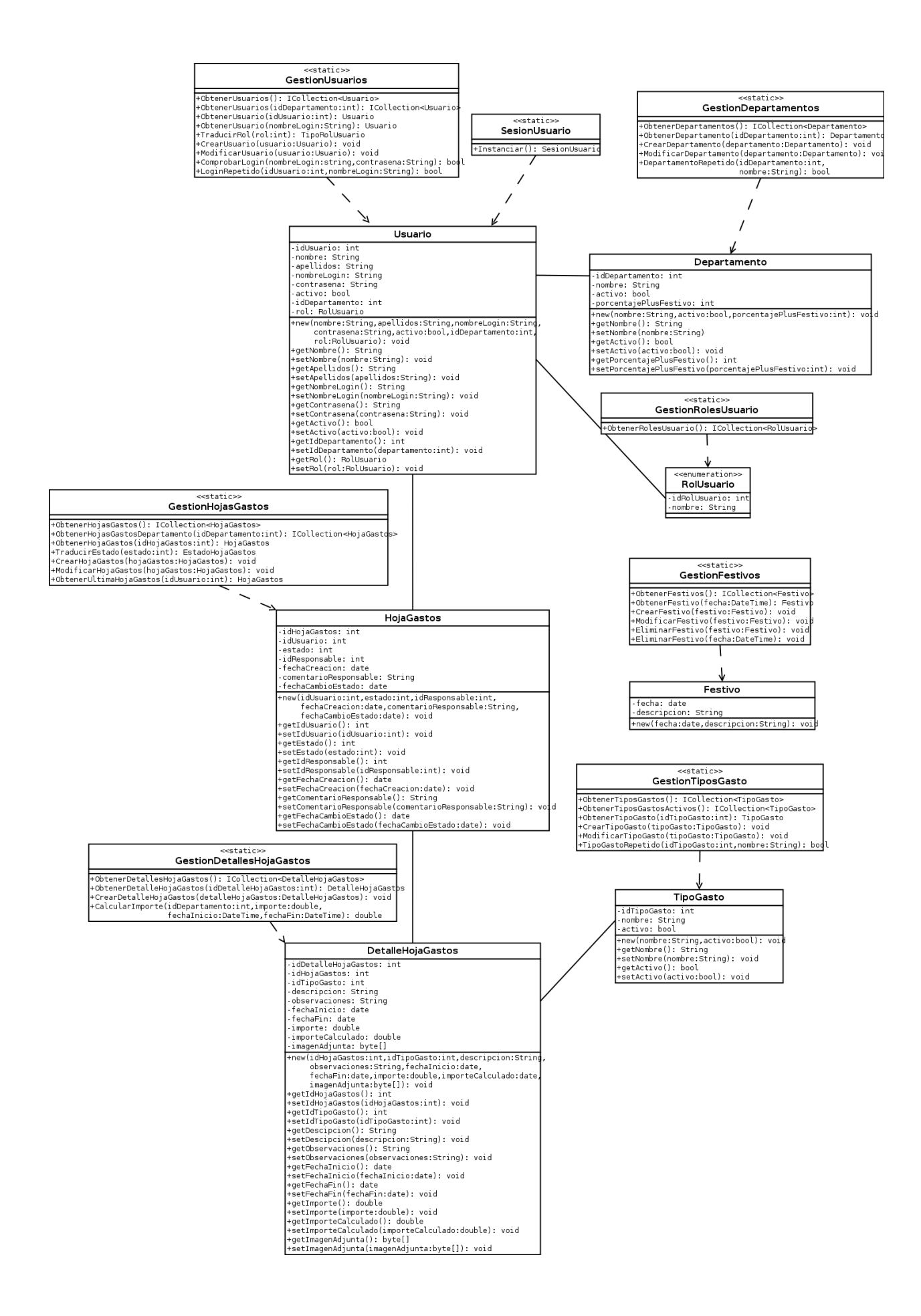

#### **Diseño de la interface de usuario**

Cuando se ejecuta la aplicación se muestra un formulario de login para que cada usuario pueda identificarse en el sistema.

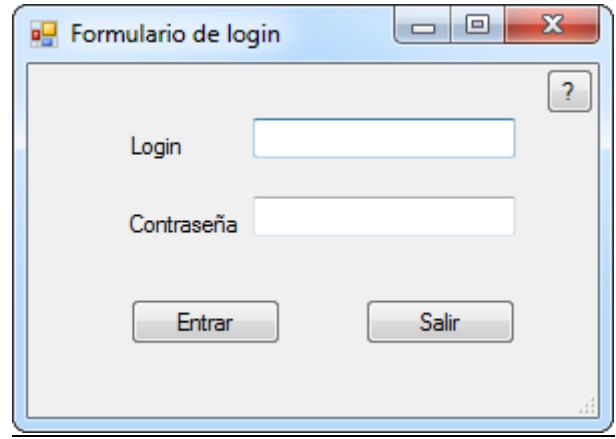

Menú principal (accediendo como usuario con rol de administrador).

En caso de acceder con un usuario con rol de administrador, únicamente se mostrarán las opciones de menú que puede ejecutar un administrador.

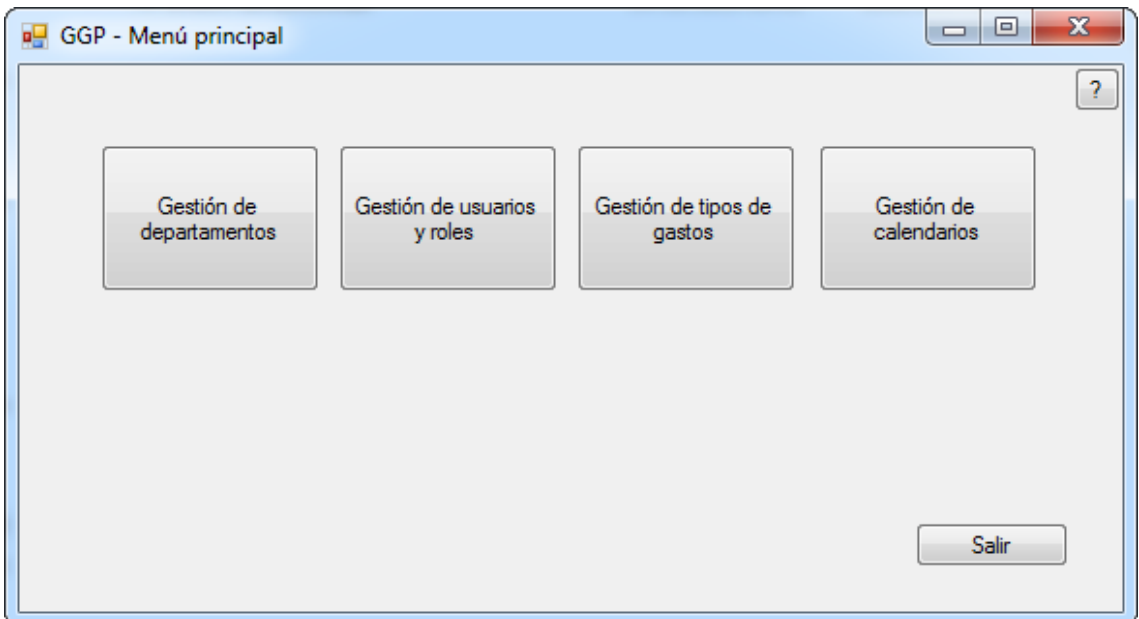

Menú principal (accediendo como usuario con rol de empleado o responsable).

En caso de acceder con un usuario con rol de empleado o responsable de departamento, únicamente se mostrarán las opciones que pueden ser ejecutadas por estos perfiles.

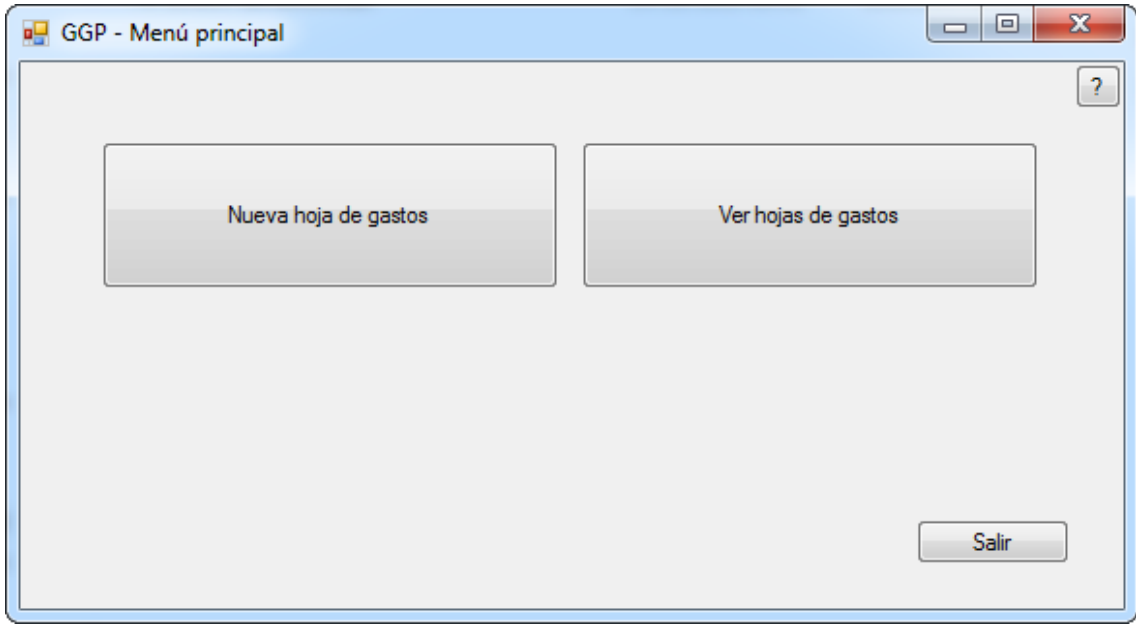

Gestión de departamentos.

La primera opción a la que tiene acceso el usuario con rol de administrador es "Gestión de departamentos".

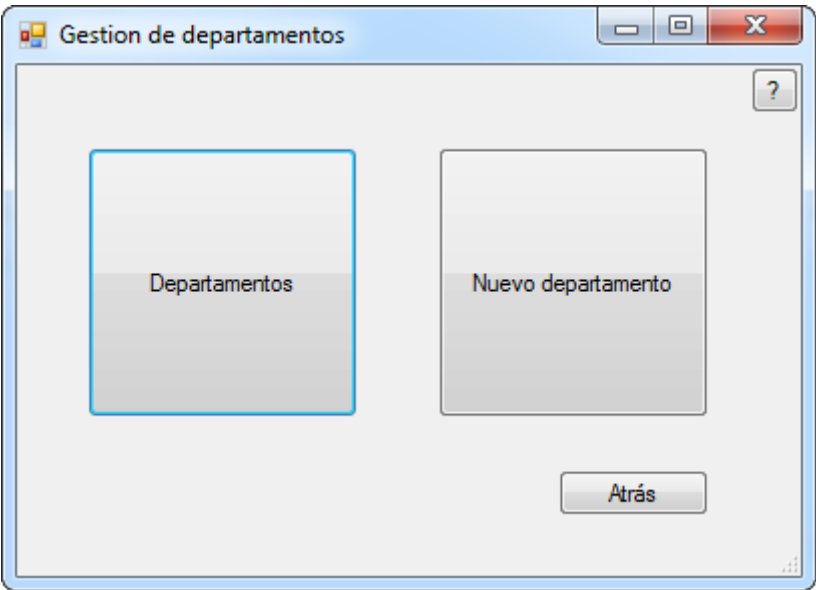

Si se selecciona la opción "Departamentos" accedemos a un listado con todos los departamentos dados de alta en el sistema.

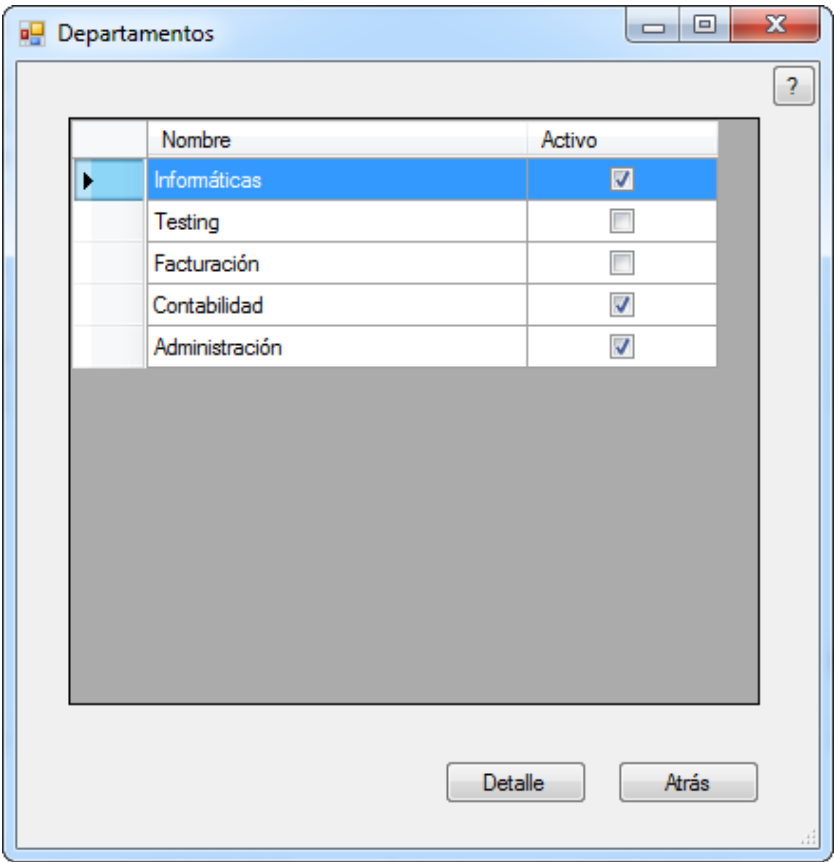

Desde este listado es posible ver los detalles de un determinado departamento y modificarlos en caso de ser necesario.

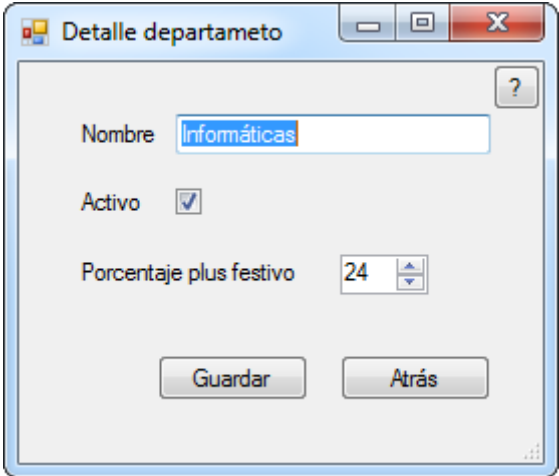

Si por el contrario se selecciona la opción "Nuevo departamento", se muestra el siguiente formulario para poder dar de alta un nuevo departamento en el sistema.

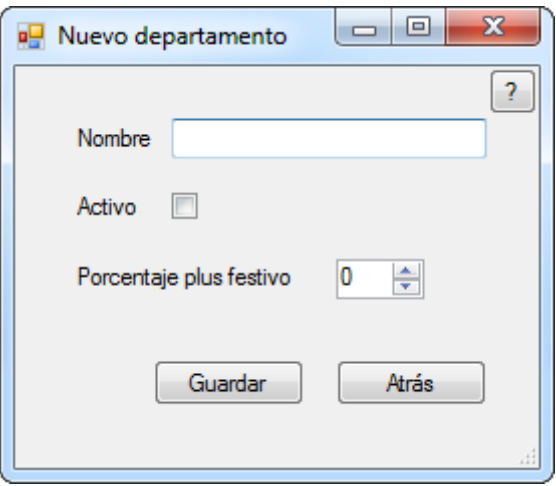

Gestión de usuarios y roles

La siguiente opción disponible para un usuario con rol de administrador es "Gestión de usuarios y roles".

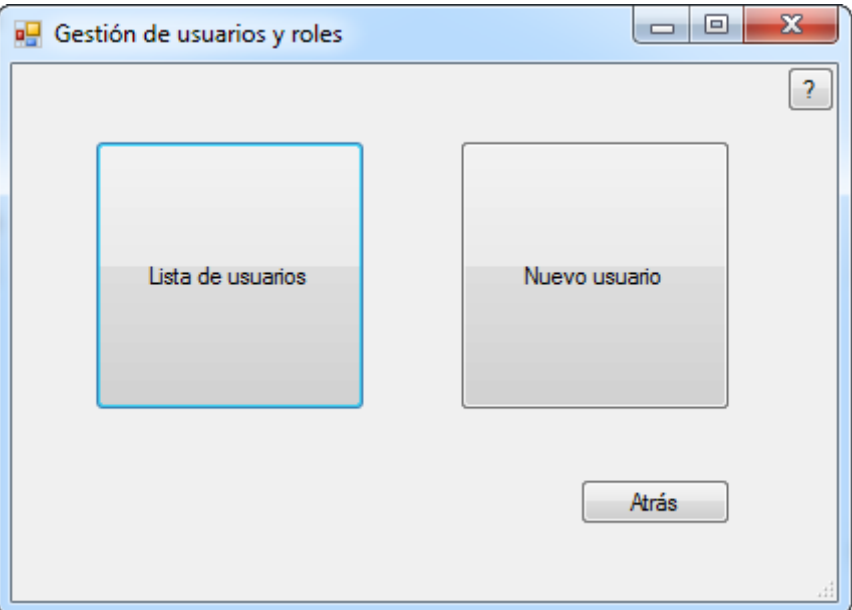

Si seleccionamos la opción "Lista de usuarios", se muestra una lista con todos los usuarios dados de alta en el sistema.

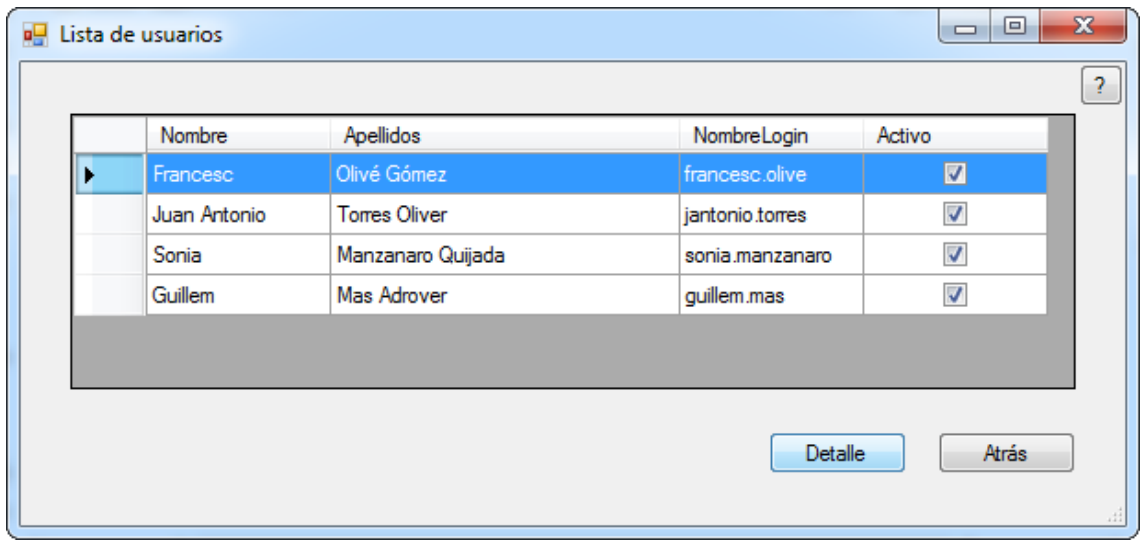

Si seleccionamos un usuario y, posteriormente seleccionamos "Detalle", se muestra el detalle del usuario seleccionado y nos permite cambiar sus datos.

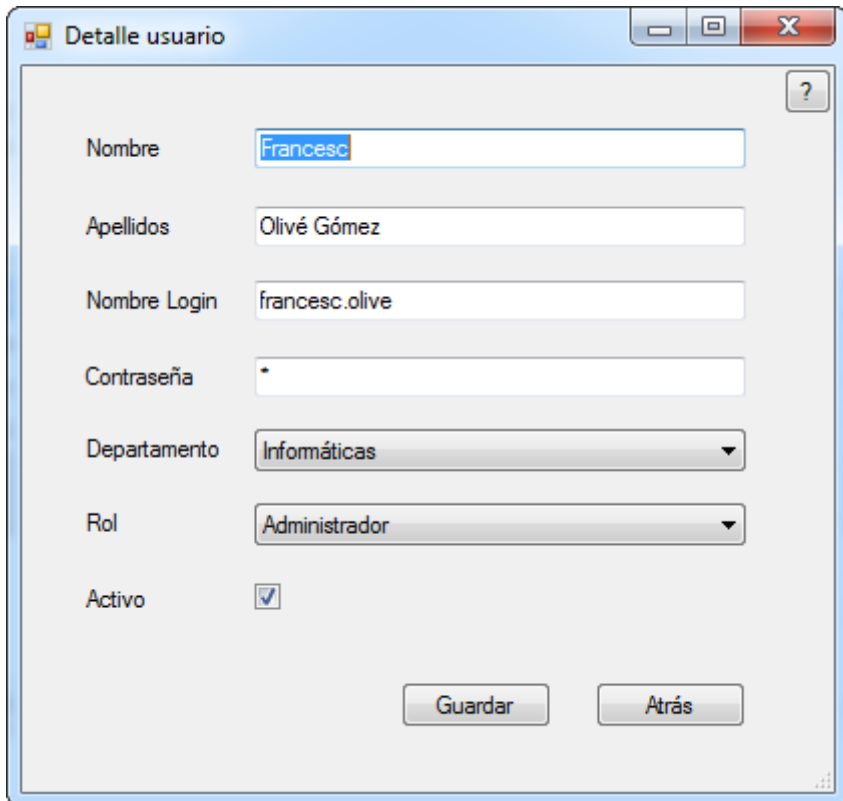

Si por el contrario seleccionamos la opción "Nuevo usuario" nos muestra un formulario que debemos rellenar con los datos del nuevo usuario que queremos crear en el sistema.

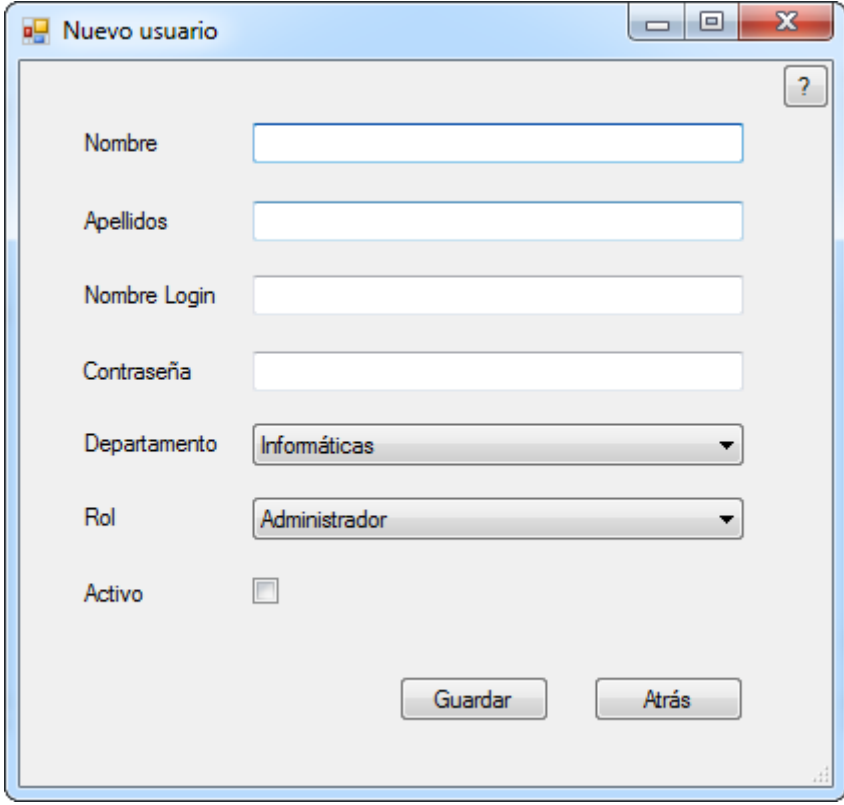

Gestión de tipos de gastos.

Otra opción disponible para un usuario con rol de administrador es "Gestión de tipos de gastos".

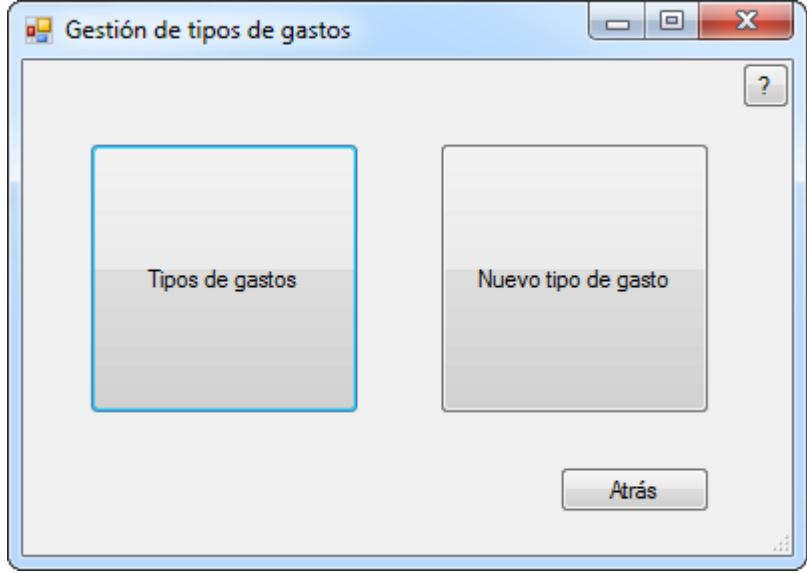

Si seleccionamos "Tipos de gastos", nos muestra una lista con todos los tipos de gastos dados de alta en el sistema.

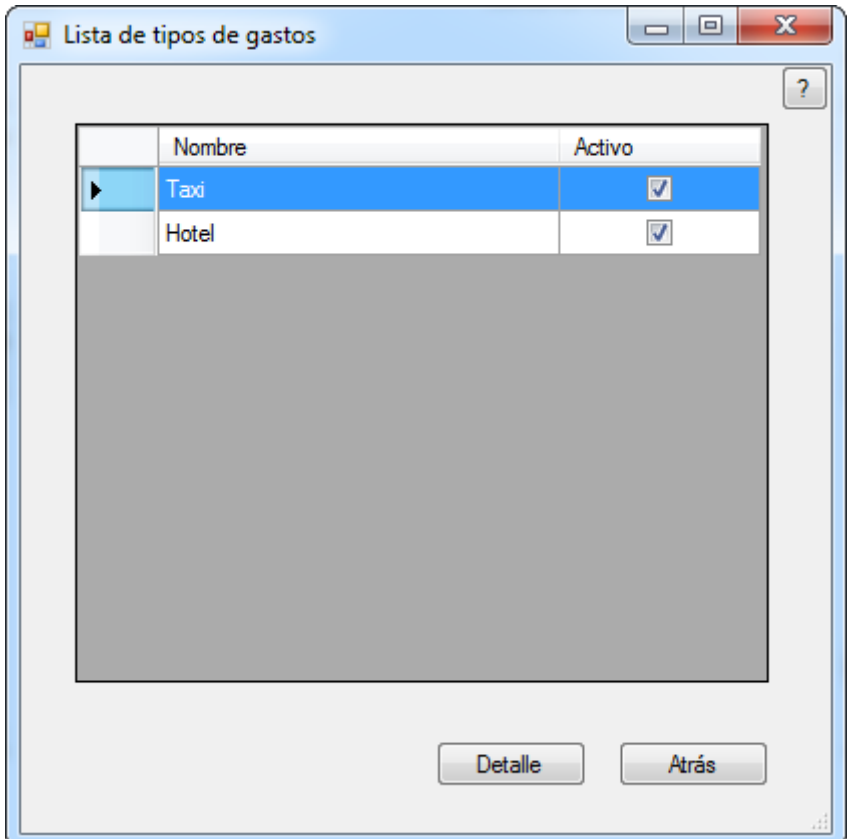

Si seleccionamos un tipo de gasto y, posteriormente seleccionamos la opción "Detalle", nos muestra los detalles del tipo de gasto al igual que nos da la opción de modificarlo.

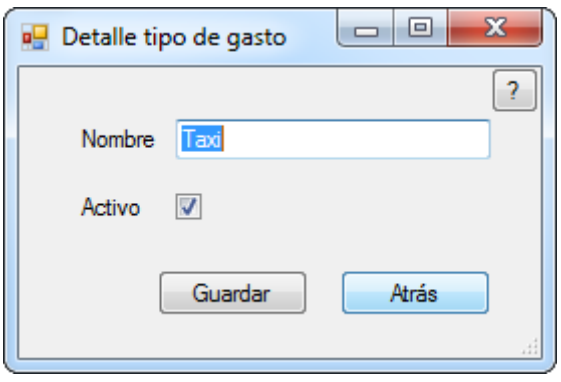

Si por el contrario seleccionamos la opción "Nuevo tipo de gasto", nos muestra un formulario que debemos rellenar para crear un nuevo tipo de gasto el sistema.

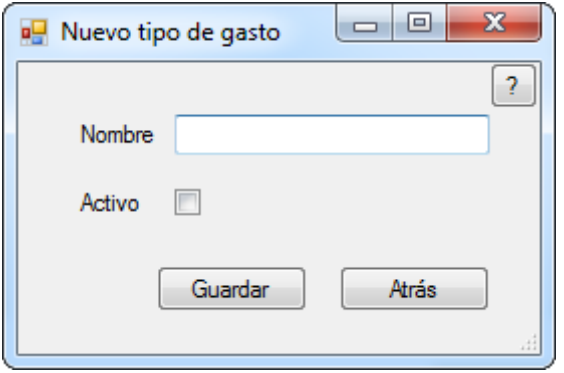

Gestión de calendarios.

La última opción disponible para un usuario con rol de administrador es "Gestión de calendarios". Cuando se accede, nos muestra el siguiente formulario. En él podemos elegir cualquier fecha del calendario y nos muestra si está marcado como festivo y la descripción. Una vez seleccionado un día también tenemos la opción de marcar o desmarcar el día como festivo, al igual que cambiar su descripción.

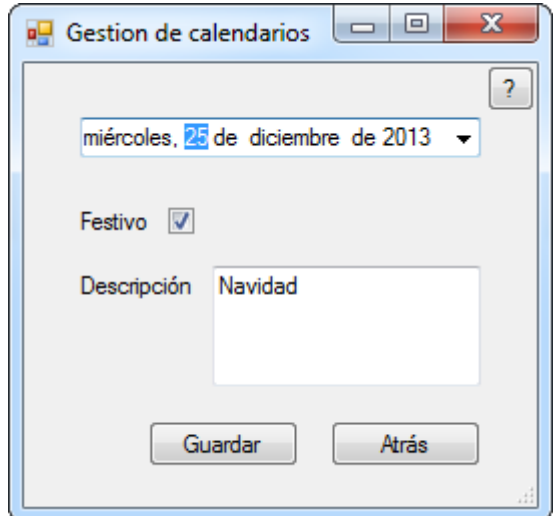

Nueva hoja de gastos.

Si accedemos con un usuario con rol de empleado o responsable de departamento, la primera opción de menú disponible es "Nueva hoja de gastos". Un gasto está formado por uno o varios detalles. Desde este formulario podemos crear detalles, eliminarlos, revisarlos, ver una lista de los detalles ya creados y, una vez introducidos todos los detalles, guardar la hoja de gastos.

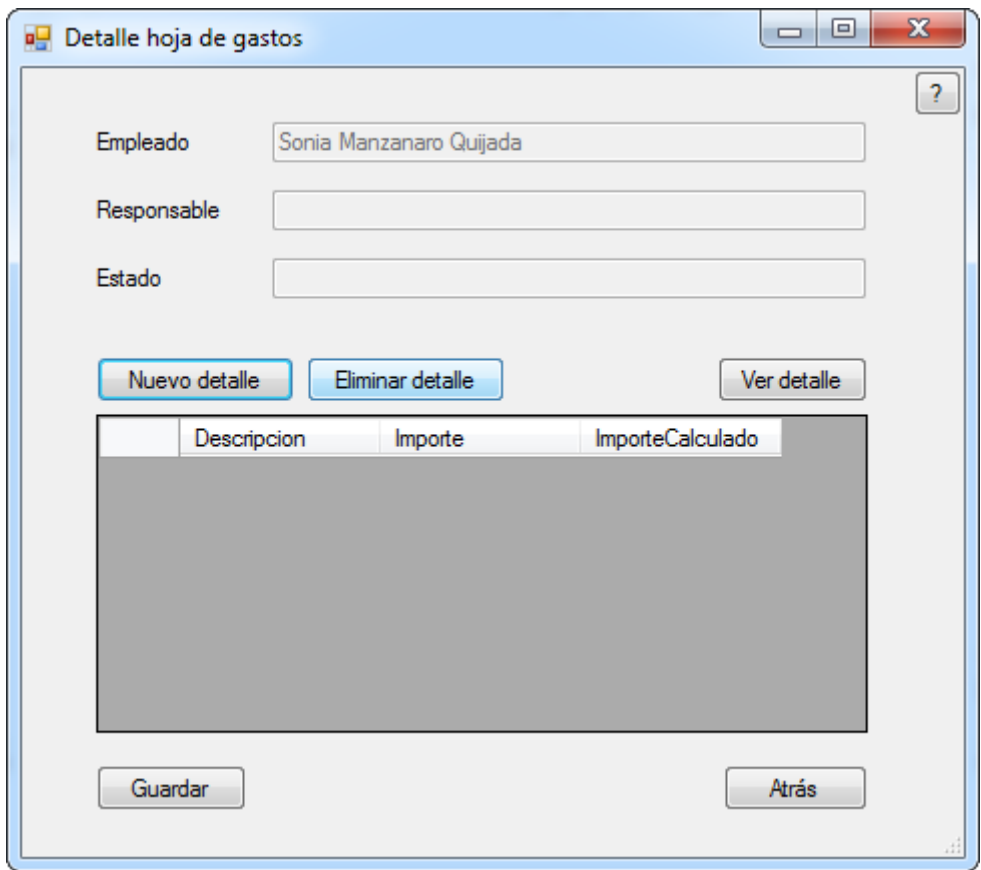

Cuando añadimos un nuevo detalle dentro de una hoja de gastos se muestra el siguiente formulario. Deben rellenarse los campos solicitados y, en caso de disponer de él, adjuntar un justificante del gasto.

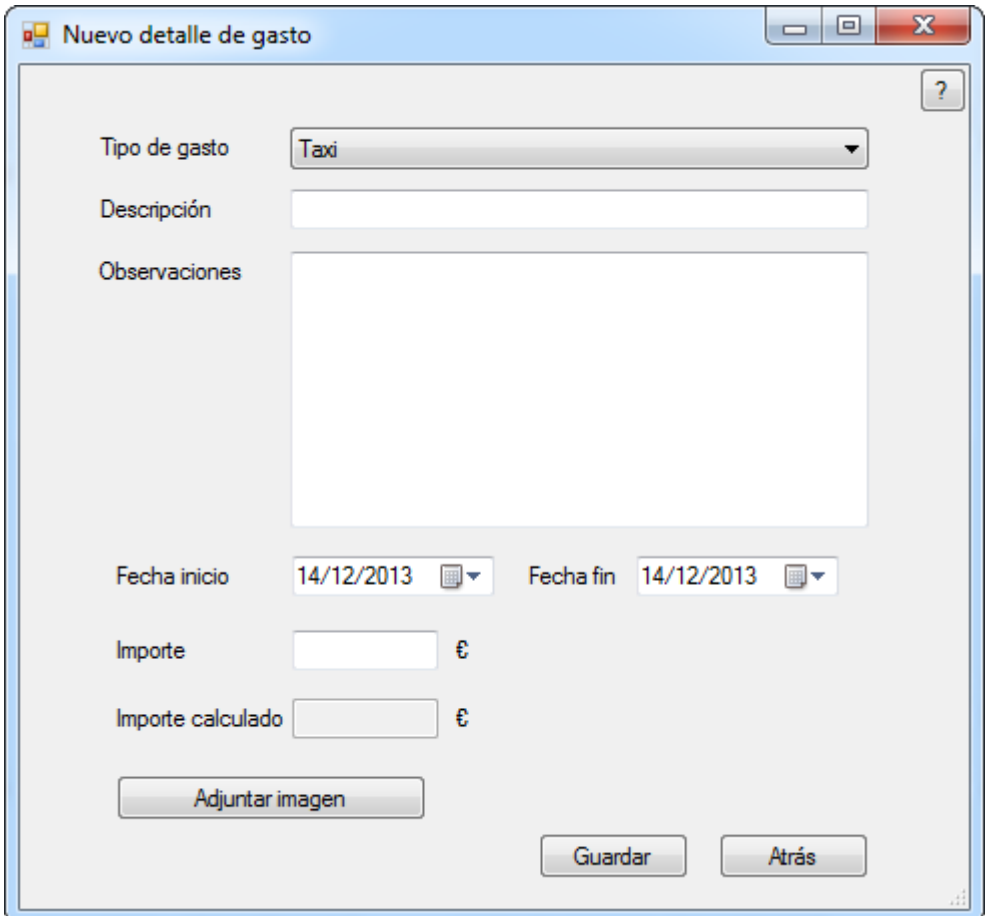

La segunda opción mostrada cuando se accede con un usuario con rol de empleado o responsable de departamento es "Ver hojas de gastos". Esta opción nos nuestra un formulario con unas opciones u otras dependiendo del rol.

Ver hojas de gastos (accediendo como usuario con rol de empleado).

Cuando accedemos con un usuario con rol de empleado nos muestra una lista de las hojas de gastos creadas por el propio empleado y la opción de ver el detalle de la hoja de gastos.

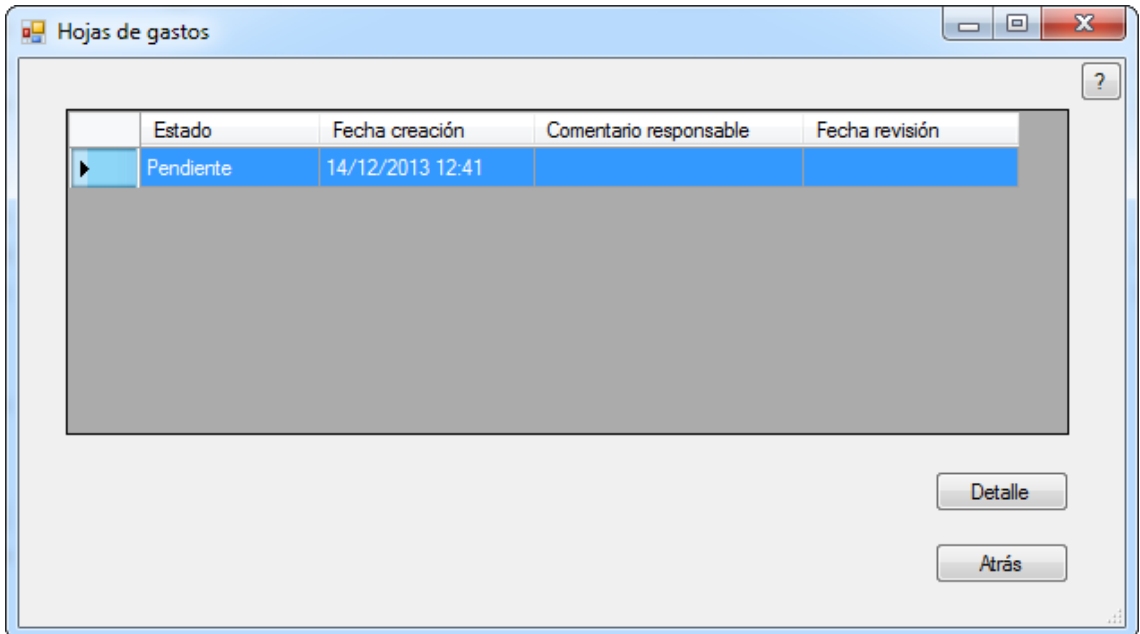

Ver hojas de gastos (accediendo como usuario con rol de responsable).

Cuando accedemos con un usuario con rol de responsable de departamento nos muestra una lista de todas las hojas de gastos de los empleados del departamento del que se es responsable. En la parte inferior hay un filtro que nos permite elegir un empleado de nuestro departamento y filtrar por él para ver solo sus hojas de gastos.

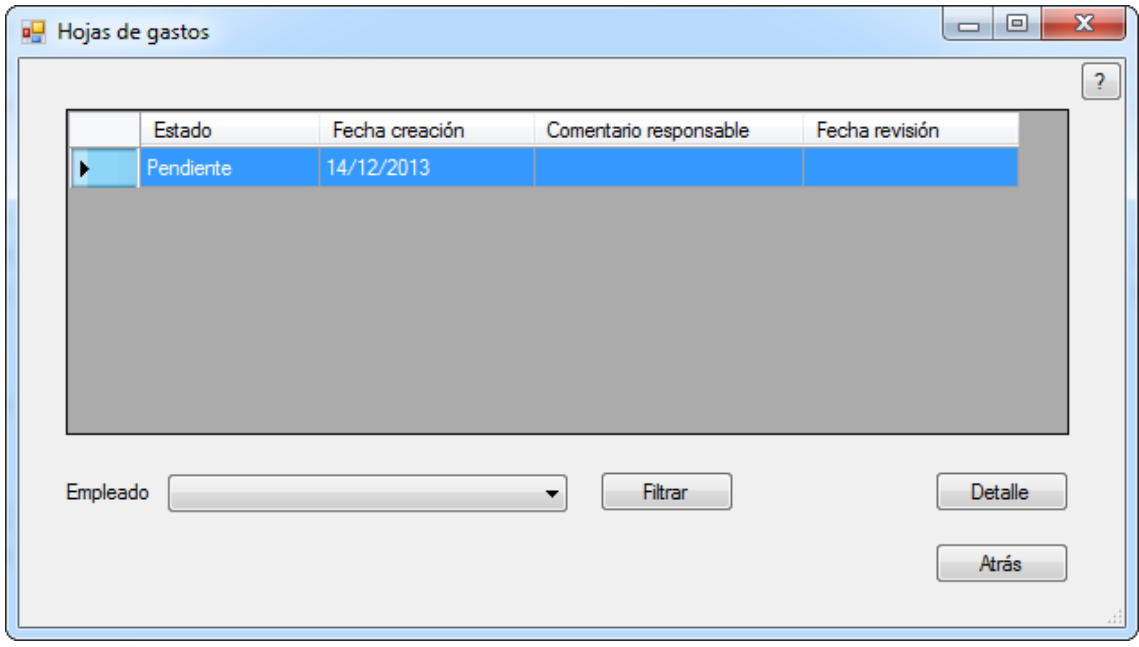

Cuando acceedemos al detalle de una hoja de gastos, nos muestra el detalle de la hoja y una lista de todos los detalles que la forman. En caso de que el usuario tenga el rol de responsable de departamento, también tendrá un botón para poder aprobar/rechazar la hoja de gastos en caso de que todavía no haya sido gestionada. A continuación se muestra la visualización con un usuario con rol de empleado y con un usuario con rol de responsable de departamento.

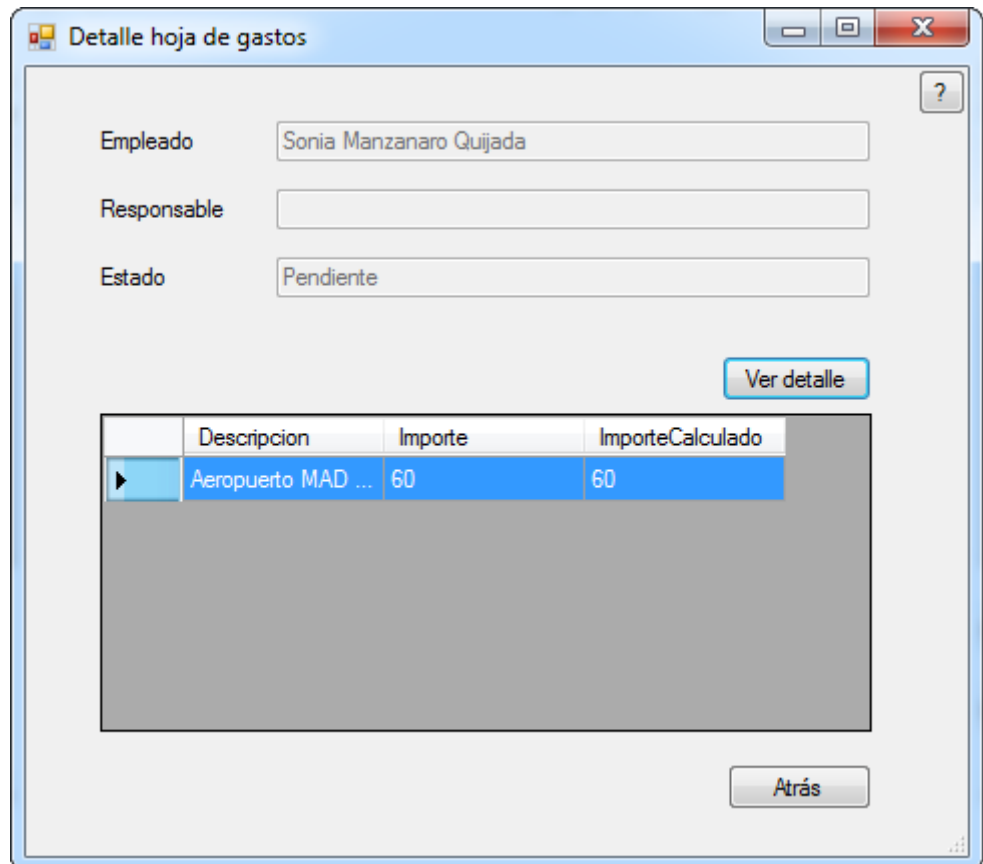

Detalle hoja de gastos (accediendo como usuario con rol de empleado)

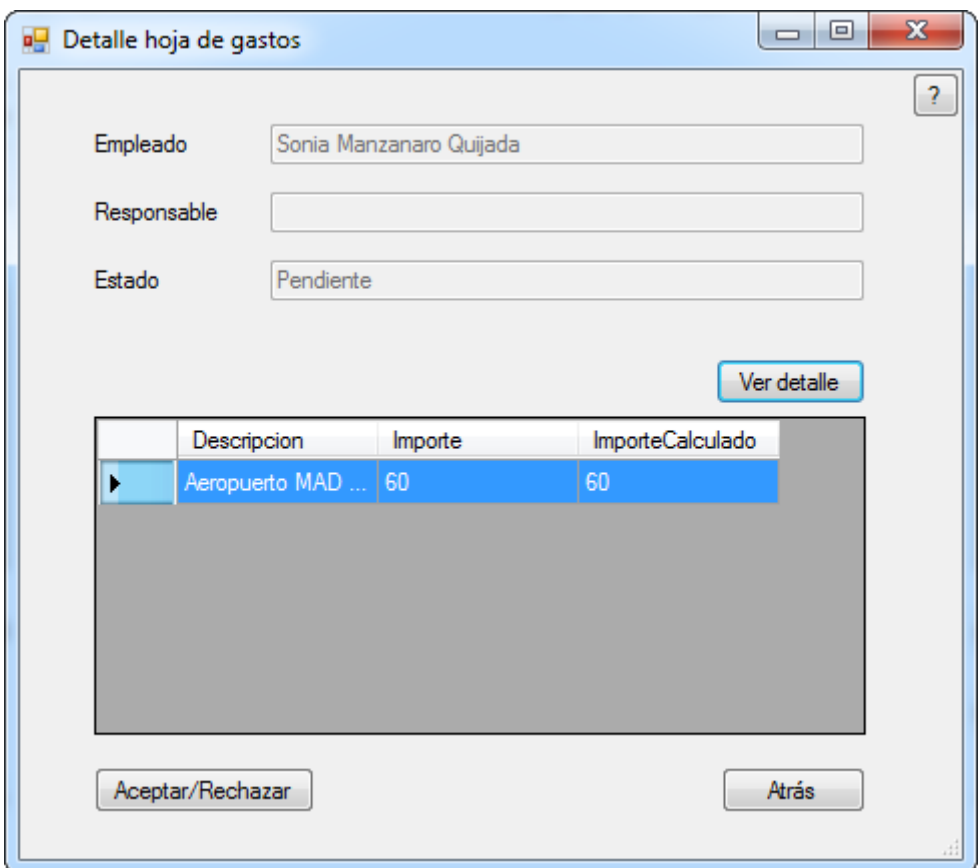

Detalle hoja de gastos (accediendo como usuario con rol de responsable)

Cuando seleccionamos la opción "Aprobar/Rechazar" en el detalle de una hoja de gastos, nos aparece el siguiente formulario que deberemos rellenar.

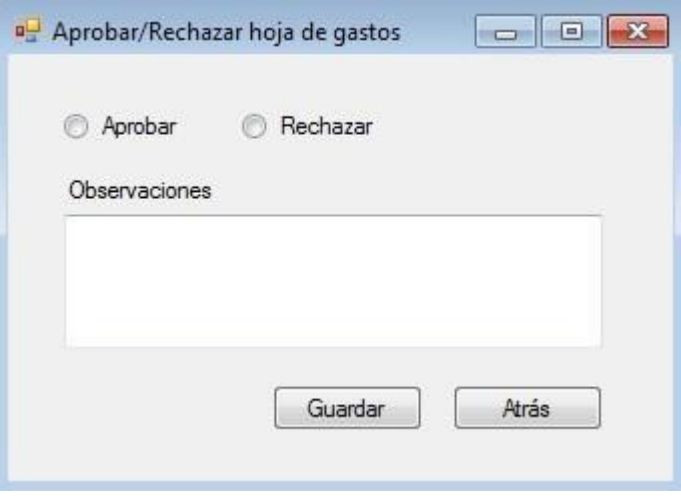

Detalle gasto

Por último, cuando accedemos al detalle de un gasto de una hoja de gastos, nos muestra el siguiente formulario con toda la información sobre el gasto. El botón "Descargar imagen" solo se muestra habilitado si se ha adjuntado un justificante del gasto en el momento de crearse.

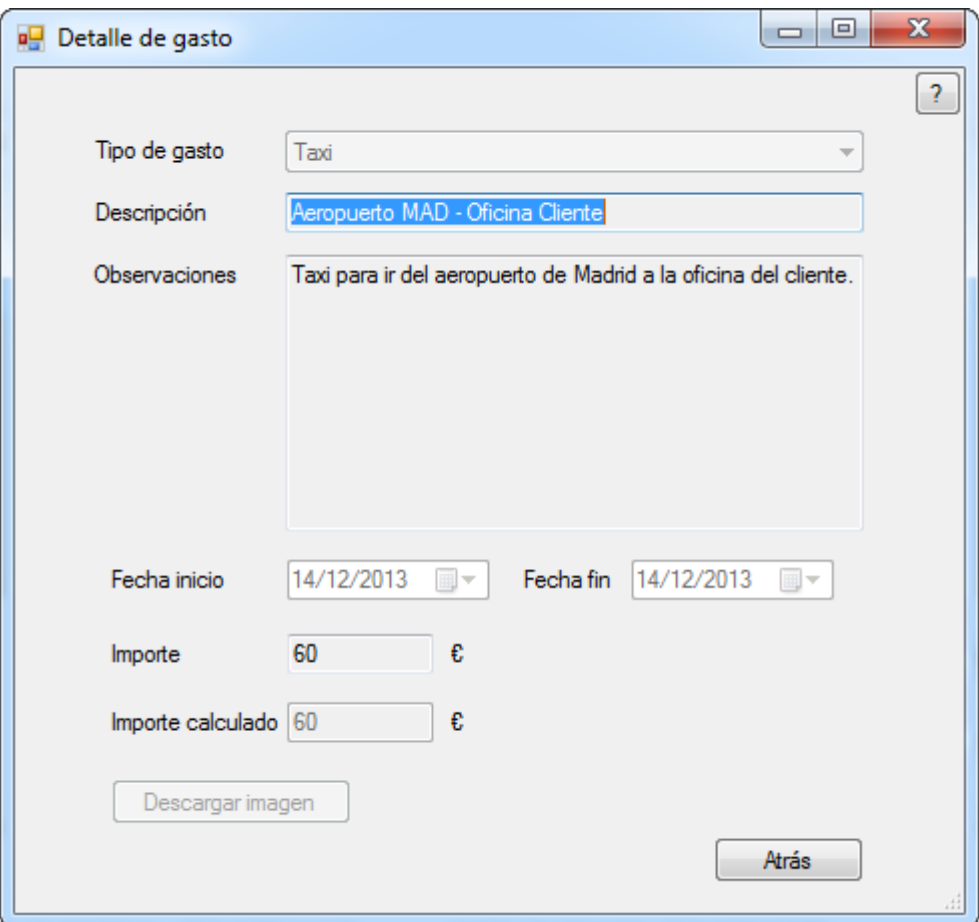

## **Desarrollo**

#### **Software utilizado**

- Microsoft .Net framework 4.5.
- Entorno de desarrollo Microsoft Visual Studio 2012 Express utilizando el lenguaje C#.
- Gestor de bases de datos Microsoft SQL Server 2012 Express.
- Creación de diagramas de Gantt mediante la herramienta Gantt Project.
- Editor de diagramas Dia.
- Microsoft Visio 2013 para la realización del diagrama de arquitectura.
- Microsoft Office Word 2010 para la edición de la documentación.
- Microsoft PowerPoint 2010 para la creación de la presentación mostrada en el vídeo entregado.

Observaciones:

La versión Express de Microsoft SQL Server es gratuita debido a una limitación de tamaño. En caso de que, en un futuro, la base de datos crezca por encima de esta limitación se deberá adquirir una licencia de pago.

#### **Capas de la aplicación**

- Capa de datos

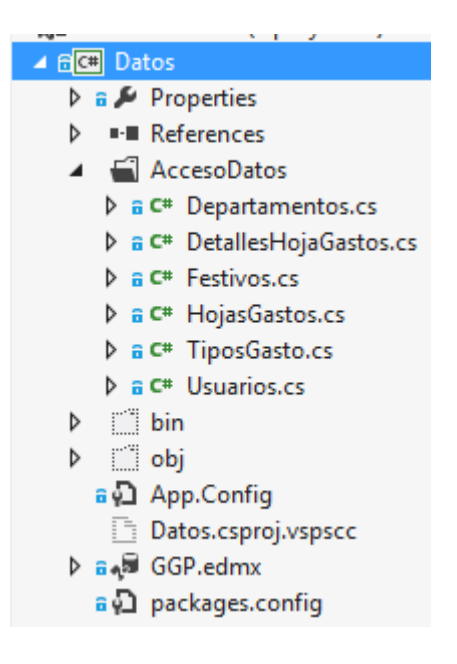

La capa de datos de la aplicación esta implementada mediante el framework Entity Framework. Entity Framework es un mecanismo que propone Microsoft para trabajar con una base de datos SQL. El modelo conceptual se ha creado a partir del diseño de base de datos.

Esta capa es la encargada de interactuar con la base de datos para realizar consultas, inserciones o modificaciones. Tenemos las clases POCO que representan la estructura de la base de datos. Por tanto, son el vínculo entre las tablas de base de datos y los objetos de negocio.

También se ha implementado el patrón de Singleton. Este patrón es muy interesante ya que nos permite crear una clase que solo puede instanciarse una vez. De esta forma, cada vez que la intentamos instanciar, si ya está instanciada, nos devuelve la instancia que ya existe.

- Capa de negocio

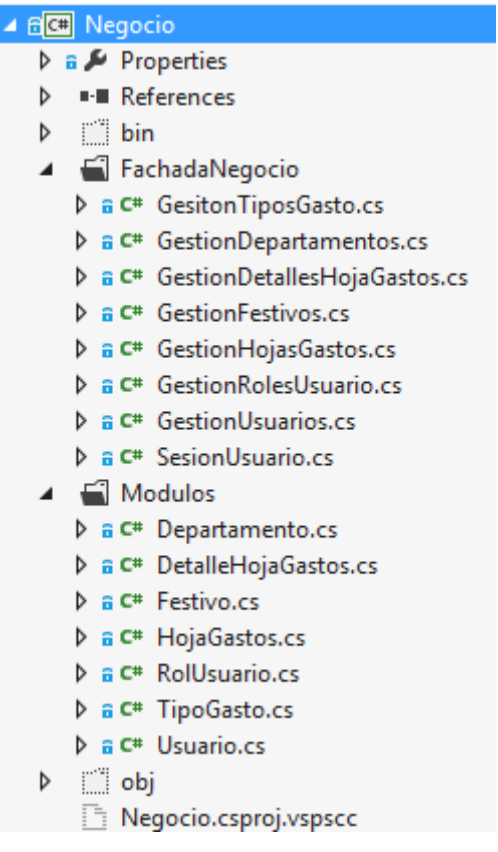

En la capa de negocio se ha implementado el patrón de fachada. De esta forma, podemos separar el objeto como tal de los métodos que trabajan con él y que aplican las reglas de negocio. Se ha dividido la capa de negocio en dos carpetas:

o Módulos

En la carpeta "Módulos" encontramos una clase para cada objeto. Estas clases contienen los atributos del objeto, los métodos de instanciación de la clase, y los métodos de obtención y asignación de los valores de los atributos.

o FachadaNegocio

En esta carpeta encontramos las diferentes clases que necesitamos para cumplir con todos los requerimientos de la aplicación. Cada clase agrupa funcionalidades de negocio. La declaración de las clases y los métodos se han implementado como estáticos. La finalidad de crearlos así es que no sea necesario instanciar la clase para poder acceder a los métodos que contiene.

- Capa de presentación

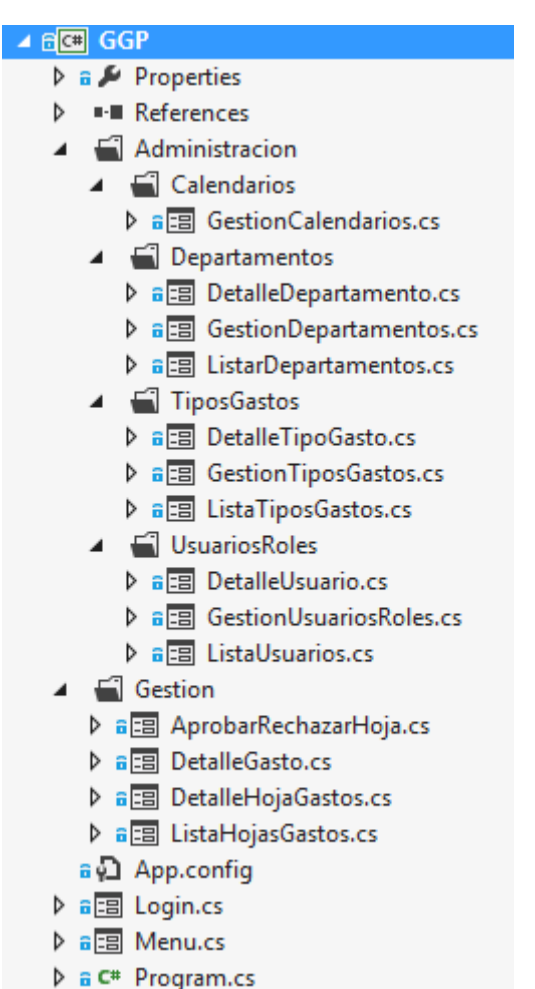

En la capa de presentación se encuentran todos los formularios a los que se puede acceder desde la aplicación. En cada formulario se ha implementado un autómata para controlar los diferentes estados en los que se puede encontrar el formulario y las diferentes acciones que se pueden lanzar. Dependiendo del estado se activarán unas funcionalidades u otras y, cuando se ejecute una acción, tendrá un comportamiento u otro.

Se han creado carpetas dentro de la capa de presentación para una mejor organización de los formularios:

- o En la raíz se han creado los formularios de login y de menú.
- o En la carpeta "Administración" se han creado todos los formularios que estarán disponibles para los usuarios con rol de administrador (estos formularios se encuentran en otras cuatro carpetas: Calendarios, Departamentos, TiposGastos, UsuariosRoles).
- o En la carpeta "Gestión" se han creado todos los formularios que estarán disponibles para los usuarios con rol de empleado o responsable de departamento.

## **Evaluación de costes**

Recogida requerimientos y descripción proyecto:

- Analista: 12 días (0,54 meses)

Análisis y diseño:

- Analista: 28 días (1,27 meses)

Implementación:

- Desarrollador: 49 días (2,23 meses)

Documentación entrega final:

- Tester: 5 días (0,23 meses)
- Desarrollador (para corrección de bugs): 2 días (0,09 meses)
- Analista: Redacción documentación final 16 días. (0,73)

Salarios:

Tenemos en cuenta el sueldo bruto dividido en 12 pagas (con las pagas extras prorrateadas).

- Desarrollador: 28000€ (2333€/mes)
- Analista: 32000€ (2666€/mes)
- Tester: 24000€ (2000€/mes)

Coste proyecto:

Tenemos en cuenta que un mes tiene 22 días laborales.

- Desarrollador = 2,32 \* 2333 = 5412,56€
- Analista =  $2,54$   $*$  2666 = 6771,64€
- Tester = 0,23 \* 2000 = 460€
- **Coste Total = 12644,20€**

## **Mejoras realizadas sobre la aplicación**

Se ha realizado un mejor control de la longitud de algunos campos que se introducen desde los formularios para que no permitan insertar más caracteres de los permitidos por la base de datos.

Se ha modificado el script de creación de la base de datos para que, además de insertar un usuario con rol de administrador, también inserte un usuario con rol de empleado y otro con rol de responsable de departamento. De esta forma, es más sencillo realizar una prueba de la aplicación sin necesidad de crear un usuario de cada rol.

## **Trabajo futuro**

En esta fase únicamente se han implementado las funcionalidades de introducción y visualización de hojas de gastos, aprobación y rechazo de las hojas de gastos, y los mantenimientos para que los usuarios administradores puedas realizar sus tareas.

Se plantean dos posibles trabajos futuros que podrían resultar interesantes para la empresa:

- Módulo de estadísticas. Este modulo implementaría diferentes estadísticas para poder comparar gastos entre departamentos, entre tipos de gastos, entre diferentes fechas… Este módulo puede resultar interesante para poder analizar cuales son los gastos de los empleados, en cuales se pueden aplicar mejoras, preparar presupuestos mayores para las fechas en las que periódicamente hay más gastos, etc.
- Sincronización con el programa de nóminas. Este módulo se sincronizaría con el programa de nóminas con la finalidad de introducir en la próxima nómina los gastos aprobados por los responsables de departamento sin necesidad de una introducción manual. Para poder realizar este módulo sería necesario primero analizar el programa de nóminas para ver si está preparado y, posteriormente, implementar el módulo en la aplicación GGP.
- Notificaciones mediante correo electrónico. Este modulo se encargaría de notificar mediante correo electrónico cualquier cambio en el estado de las hojas de gastos. Por ejemplo, cuando un responsable aprueba o rechaza una hoja de gastos, llegaría un correo electrónico al empleado avisando que su hoja ha pasado a estado aprobada/rechazada.

## **Conclusiones**

Se ha desarrollado una aplicación que permite gestionar los gastos de los empleados ocasionados por viajes, reuniones, comidas de negocios, kilometraje… o cualquier otro gasto que puedan tener.

Este programa ayuda a gestionar de forma más eficiente estos gastos, al mismo tiempo que crea un registro informático para realizar consultas y, en un futuro proyecto, poder obtener estadísticas (es necesario un nuevo desarrollo para implementar esta funcionalidad).

Aunque existen alternativas en el mercado, la opción de un programa a medida es más optima debido a la simplicidad de la solución y su ajuste a las necesidades de la empresa.

A nivel personal, he conseguido ampliar mis conocimientos en la plataforma .NET de Microsoft, aprendiendo un lenguaje de programación, C#, creando una aplicación de escritorio utilizando autómatas para el control de estados y acciones. También he aprendido a trabajar con Entity Framework. Por último, me ha permitido investigar patrones de programación, como pueden ser el de Fachada y el de Singleton.

## **Bibliografía**

- Documentación existente en el aula de la asignatura [\(http://www.uoc.edu/\)](http://www.uoc.edu/)
- Apuntes de la asignatura "Enginyería del Programari". UOC [\(http://www.uoc.edu/\)](http://www.uoc.edu/)
- [http://www.microsoft.com/visualstudio/esn/products/visual-studio](http://www.microsoft.com/visualstudio/esn/products/visual-studio-express-products)[express-products](http://www.microsoft.com/visualstudio/esn/products/visual-studio-express-products)
- [http://www.microsoft.com/es-es/sqlserver/editions/2012](http://www.microsoft.com/es-es/sqlserver/editions/2012-editions/express.aspx) [editions/express.aspx](http://www.microsoft.com/es-es/sqlserver/editions/2012-editions/express.aspx)
- <http://msdn.microsoft.com/es-es/library/bb399572.aspx>
- <http://www.sistel.es/web/sistel/soluciones/gestion-gastos>
- [http://www.a3software.com/a3equipo-gestion\\_departamentos\\_rrhh.htm](http://www.a3software.com/a3equipo-gestion_departamentos_rrhh.htm)
- Editor de diagramas Dia[. http://dia-installer.de](http://dia-installer.de/)
- Microsoft Visio.<http://office.microsoft.com/es-es/visio/>
- Camtasia Studio[. http://www.techsmith.com/camtasia.html](http://www.techsmith.com/camtasia.html)